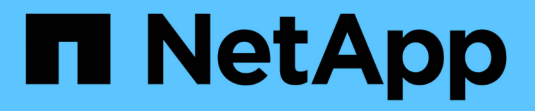

# 安装**SnapManager for SAP**

SnapManager for SAP

NetApp April 19, 2024

This PDF was generated from https://docs.netapp.com/zh-cn/snapmanager-sap/windows/conceptpreinstallation-tasks.html on April 19, 2024. Always check docs.netapp.com for the latest.

# 目录

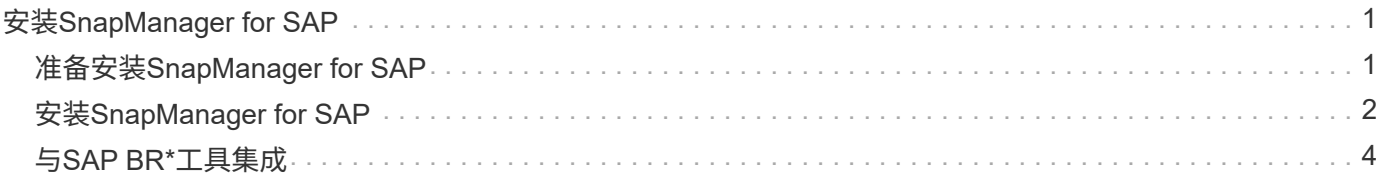

# <span id="page-2-0"></span>安装**SnapManager for SAP**

您可以在环境中下载和安装SnapManager for SAP、并执行数据库备份、还原、恢复和克 隆等操作。

SnapManager for SAP安装包包括主机服务器软件和图形用户界面(GUI)客户端软件。

# <span id="page-2-1"></span>准备安装**SnapManager for SAP**

要安装SnapManager for SAP的环境必须满足特定的软件、硬件、浏览器、数据库和操作 系统要求。有关这些要求的最新信息,请参见互操作性表。

### ["](http://support.netapp.com/NOW/products/interoperability/)[互操作性表](http://support.netapp.com/NOW/products/interoperability/)["](http://support.netapp.com/NOW/products/interoperability/)

### 预安装任务

在安装SnapManager for SAP之前、您必须执行一些其他任务来设置您的环境。您必须执 行的任务取决于要使用的操作系统和数据库版本。

- 使用适当的修补程序安装许可的操作系统。
- 将操作系统和 Oracle 数据库的语言设置为英语。

例如、要将Oracle数据库的语言设置为英语、请分配`NLS\_LANG = America.WE8MSWIN1252`。有关如何 设置语言的详细信息、请参见 Troubleshooting SnapManager for SAP 一节。

- 在所有存储系统上安装 Data ONTAP ,并启用 SnapRestore 许可证以及受支持的协议,例如光纤通道( FC )和 Internet 小型计算机系统接口( iSCSI )。
- 如果您使用的是 Oracle 数据库 11.2.0.2 和 11.2.0.3 , 请安装以下 Oracle 修补程序:
	- 13413167 ,适用于 Windows 32 位
	- 13555974 , 适用于 Windows 64 位
- 安装SAP Br\*工具。
- 相关信息 \*

["NetApp](http://support.netapp.com/NOW/products/interoperability/) [互操作性表](http://support.netapp.com/NOW/products/interoperability/)["](http://support.netapp.com/NOW/products/interoperability/)

["SnapManager for SAP](http://media.netapp.com/documents/tr-3823.pdf)[最佳实践](http://media.netapp.com/documents/tr-3823.pdf)["](http://media.netapp.com/documents/tr-3823.pdf)

### 下载**SnapManager for SAP**安装包

您可以从NetApp支持站点下载SnapManager for SAP安装包。

### 步骤

- 1. 登录到 NetApp 支持站点。
- 2. 在 NetApp 支持站点页面上,单击 \* 下载 \* > \* 软件 \* 。
- 3. 在软件下载表中、转到SnapManager 产品行、然后从\*选择平台\*下拉列表中选择\* SAP (Windows)\*。
- 4. 单击 \* 执行 \* 。

此时将列出 SnapManager 版本。

5. 对于要安装的 SnapManager 版本,请单击 \* 查看并下载 \* 。

此时将显示问题描述页面。

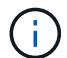

您应阅读此页面上提供的信息。

6. 在此页面底部,单击 \* 继续 \* 。

此时将显示许可证协议页面。

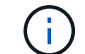

您应阅读此页面上提供的信息。

7. 单击 \* 接受 \* 。

此时将显示下载页面。

8. 下载适用于您的主机的安装包。

您可以将安装文件下载到要安装SnapManager for SAP的计算机上的任何位置。

◦ 相关信息 \*

["NetApp](http://mysupport.netapp.com/) [支持站点:](http://mysupport.netapp.com/) [mysupport.netapp.com"](http://mysupport.netapp.com/)

### <span id="page-3-0"></span>安装**SnapManager for SAP**

您可以在要管理一个或多个数据库的主机上安装 SnapManager 。每个主机只能安装一个 SnapManager 实例。

### 您需要的内容

- 您必须已完成所需的安装前任务。
- 必须下载最新的 SnapManager 安装包。
- 必须在所有目标主机上安装和配置适用于 Windows 的适当版本的 SnapDrive 。

有关安装和配置 SnapDrive for Windows 的信息,请参见 Windows SnapDrive 安装和管理指南 \_ 。

### 步骤

1. 双击 SnapManager 安装文件:

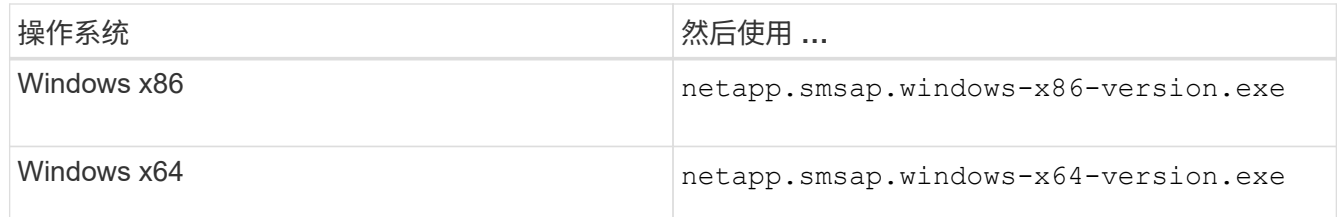

此时将显示以下消息:无法验证发布者。确实要运行此软件?

- 2. 单击 \* 确定 \* 。
- 3. 在\*简介\*窗口中、单击\*下一步\*。
- 4. 在\*选择安装文件夹\*窗口中、单击\*下一步\*接受默认安装位置或选择新位置。

默认位置为: C: \Program Files\NetApp\SnapManager for SAP。

- 5. 在\*菜单可用性\*窗口中、单击\*下一步\*。
- 6. 在\*指定服务属性\*窗口中、输入Windows服务的帐户和密码信息。

指定帐户必须是以下组的成员:

- 存储系统的本地管理组
- 本地管理员的组
- ORA\_DBA 组,您可以指定该服务是必须在重新启动后自动启动还是应手动启动。
- 7. 在\*安装前摘要\*窗口中、单击\*安装\*。
- 8. 在\*安装完成\*窗口中、单击\*下一步\*。
- 9. 在\*重要信息\*窗口中、单击\*完成\*退出安装程序。

### 完成后

完成安装后,您可以验证安装是否成功:

- 1. 启动 SnapManager 服务器:
	- a. 在Windows服务窗口中、为SAP\*选择\* NetApp SnapManager *version*。
	- b. 在左侧面板中,单击 \* 启动 \* 。
- 2. 验证 SnapManager 系统是否正常运行:
	- a. 单击\*开始\*>\*程序\*>\* NetApp **>\***适用于**SAP\***的**SnapManager >\***启动**SMSAP**命令行界面**(CLI)**。
	- b. 在命令行界面(CLI)中、输入以下命令:+\* smsap system verify\*

此时将显示以下消息:Operation ID number succeeded。

number 是操作 ID 编号。

◦ 相关信息 \*

## <span id="page-5-0"></span>与**SAP BR\***工具集成

包含用于Oracle数据库管理的SAP工具的SAP BR\*工具、例如BRARCHIVE、 BRBACKUP、BRCONNECT、 BRRECOVER、BRRESTORE、BRSPACE和BRTOOLS 使用SnapManager for SAP提供的BACKINT接口。要集成SAP Br\*工具、您必须创建一个 链接、从Br\*工具目录链接到安装了SnapManager for SAP安装目 录>\NetApp\SnapManager for SAP\bin ``。

您需要的内容

• 您必须确保已安装SAP Br\*工具。

步骤

1. 为每个SAP实例创建一个从Br\*工具目录到`C:\Program Files\NetApp\SnapManager for SAP\bin\backint`文 件的链接。

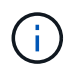

您必须使用此链接而不是复制文件、以便在安装新版本的SnapManager 时、此链接将指向新 的BACKINT接口版本。

2. 为运行Br\*工具命令的用户设置凭据。

操作系统用户需要SnapManager for SAP存储库、配置文件和服务器的凭据、以支持SAP实例的备份和还 原。

3. 指定其他配置文件名称。

默认情况下、在处理来自Br\*工具的命令时、SnapManager 会使用与SAP系统标识符同名的配置文件。如果 此系统标识符在您的环境中不是唯一的、请修改`initsid.utl` SAP初始化文件、并创建一个参数以指定正确的 配置文件。initsid.utl`文件位于%ORACLE\_HOME%\database`。

◦ 示例 \*

示例`initsid.utl`文件如下:

```
# Backup Retention policy.
# Specifies the retention / lifecycle of backups on the filer.
#
            ----------------------------------------------------------------------
----------
# Default Value: daily
# Valid Values: unlimited/hourly/daily/weekly/monthly
# retain = daily
# Enabling Fast Restore.
#
                              ----------------------------------------------------------------------
----------
# Default Value: fallback
# Valid Values: fallback/off
#
# fast = fallback
# profile_name = SID_BRTOOLS
```

```
+
```
 $\mathbf{d}$ 

参数名称始终为小写、并且注释必须具有数字符号(#)。

4. 通过执行以下步骤编辑`initsid.sap` Br\*工具配置文件:

a. 打开`initsid.sap`文件。

b. 找到包含备份实用程序参数文件信息的部分。

▪ 示例 \*

```
# backup utility parameter file
# default: no parameter file
# util par file =
```
c. 编辑最后一行以包含`initsid.utl`文件。

▪ 示例 \*

```
# backup utility parameter file
# default: no parameter file
# util par file = initSID.utl
```
5. 执行以下步骤以完成链接:

这些步骤可能因操作系统(OS)版本而异。

- a. 以管理员身份登录到主机系统。
- b. 单击\*开始\*>\*控制面板\*>\*系统\*>\*高级\*>\*环境\*。
- c. 编辑\*路径\*变量以添加以下路径:安装目录\NetApp\SnapManager for SAP\bin

### 完成后

运行backint register-sld命令、在系统环境目录(System Landscape Directory、SLD)中注册BACKINT接口。

### 版权信息

版权所有 © 2024 NetApp, Inc.。保留所有权利。中国印刷。未经版权所有者事先书面许可,本文档中受版权保 护的任何部分不得以任何形式或通过任何手段(图片、电子或机械方式,包括影印、录音、录像或存储在电子检 索系统中)进行复制。

从受版权保护的 NetApp 资料派生的软件受以下许可和免责声明的约束:

本软件由 NetApp 按"原样"提供,不含任何明示或暗示担保,包括但不限于适销性以及针对特定用途的适用性的 隐含担保,特此声明不承担任何责任。在任何情况下,对于因使用本软件而以任何方式造成的任何直接性、间接 性、偶然性、特殊性、惩罚性或后果性损失(包括但不限于购买替代商品或服务;使用、数据或利润方面的损失 ;或者业务中断),无论原因如何以及基于何种责任理论,无论出于合同、严格责任或侵权行为(包括疏忽或其 他行为),NetApp 均不承担责任,即使已被告知存在上述损失的可能性。

NetApp 保留在不另行通知的情况下随时对本文档所述的任何产品进行更改的权利。除非 NetApp 以书面形式明 确同意,否则 NetApp 不承担因使用本文档所述产品而产生的任何责任或义务。使用或购买本产品不表示获得 NetApp 的任何专利权、商标权或任何其他知识产权许可。

本手册中描述的产品可能受一项或多项美国专利、外国专利或正在申请的专利的保护。

有限权利说明:政府使用、复制或公开本文档受 DFARS 252.227-7013 (2014 年 2 月)和 FAR 52.227-19 (2007 年 12 月)中"技术数据权利 — 非商用"条款第 (b)(3) 条规定的限制条件的约束。

本文档中所含数据与商业产品和/或商业服务(定义见 FAR 2.101)相关,属于 NetApp, Inc. 的专有信息。根据 本协议提供的所有 NetApp 技术数据和计算机软件具有商业性质,并完全由私人出资开发。 美国政府对这些数 据的使用权具有非排他性、全球性、受限且不可撤销的许可,该许可既不可转让,也不可再许可,但仅限在与交 付数据所依据的美国政府合同有关且受合同支持的情况下使用。除本文档规定的情形外,未经 NetApp, Inc. 事先 书面批准,不得使用、披露、复制、修改、操作或显示这些数据。美国政府对国防部的授权仅限于 DFARS 的第 252.227-7015(b)(2014 年 2 月)条款中明确的权利。

商标信息

NetApp、NetApp 标识和 <http://www.netapp.com/TM> 上所列的商标是 NetApp, Inc. 的商标。其他公司和产品名 称可能是其各自所有者的商标。